#### <span id="page-0-0"></span>**The Android Automotive Vehicle HAL**

Chris Simmonds

Embedded World 2022

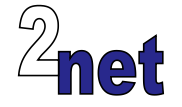

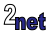

#### **License**

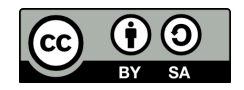

These slides are available under a Creative Commons Attribution-ShareAlike 4.0 license. You can read the full text of the license here <http://creativecommons.org/licenses/by-sa/4.0/legalcode> You are free to

- copy, distribute, display, and perform the work
- make derivative works
- make commercial use of the work

Under the following conditions

- Attribution: you must give the original author credit
- Share Alike: if you alter, transform, or build upon this work, you may distribute the resulting work only under a license identical to this one (i.e. include this page exactly as it is)
- For any reuse or distribution, you must make clear to others the license terms of this work

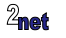

## **About Chris Simmonds**

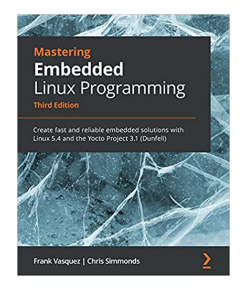

- Consultant and trainer
- Author of *Mastering Embedded Linux Programming*
- Working with embedded Linux since 1999
- Android since 2009
- Speaker at many conferences and workshops

"Looking after the Inner Penguin" blog at <https://2net.co.uk/>

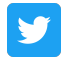

@2net\_software

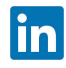

<https://uk.linkedin.com/in/chrisdsimmonds/>

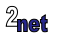

#### **Google and me**

- I have no direct contact with Google
- I do not represent Google's point of view
- I have not signed any NDAs with Google

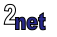

## **Android Automotive OS**

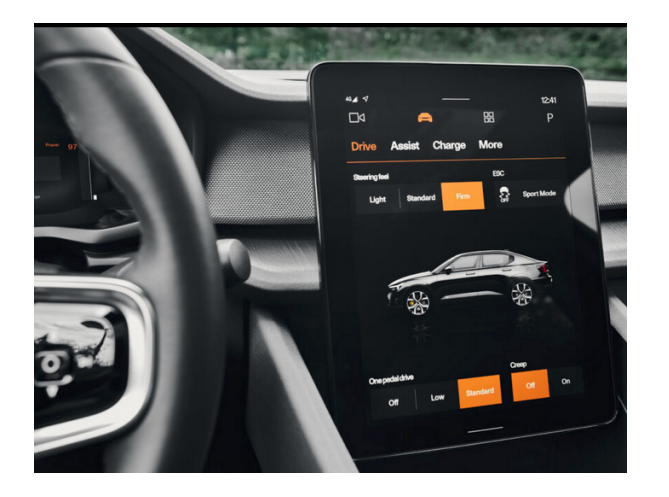

#### Polestar 2

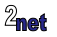

#### **Architecture of Android Automotive**

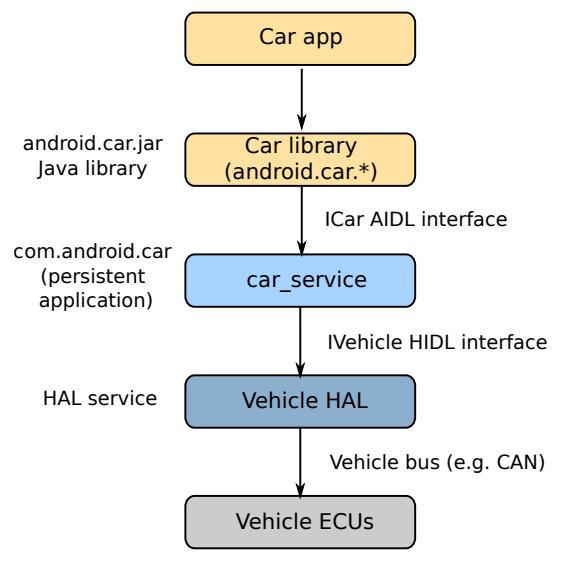

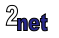

## **The Android Hardware Abstraction Layer**

- The Hardware Abstraction Layer (HAL) sits between Android and hardware
- Divided into c. 50 interfaces
- Interfaces are written in HIDL<sup>(\*)</sup> (deprecated) or Stable AIDL<sup>(\*\*</sup>) e.g. the Vehicle HAL is IVehicle
- Most HALs implemented as a daemon (background) process
- (\*) HIDL = Hardware Interface Definition Language (\*\*) AIDL = Android Interface Definition Language

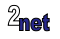

#### **The Vehicle HAL**

- The Vehicle HAL (VHAL) mediates between Android and the vehicle
- Allows apps and the Android framework to
	- Monitor variables, e.g. speed
	- Control variables, e.g. side window position
- Vehicle variables are represented as **vehicle properties**
- Properties have names such as PERF VEHICLE SPEED and WINDOW POS

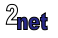

## **Monitoring, e.g. speed**

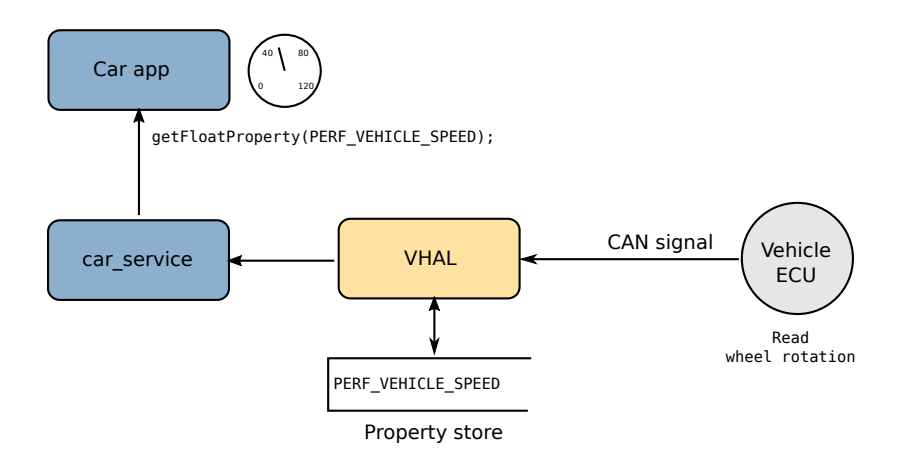

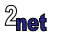

# **Controlling, e.g. window position**

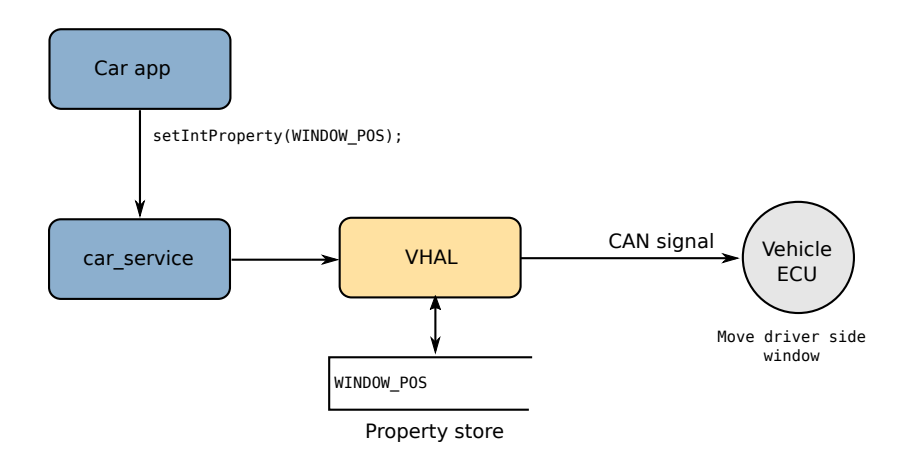

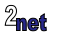

#### **System and vendor vehicle Properties**

- The VHAL defines two groups of properties:
- **SYSTEM**: c. 150 properties defined in types.hal
- **VENDOR**: defined by OEM, functions defined as needed

The SYSTEM properties and all the types associated with them are defined in file hardware/interfaces/automotive/vehicle/2.0/types.hal

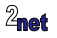

## **Property identifier**

A vehicle property is identified by a 32-bit number with this format:

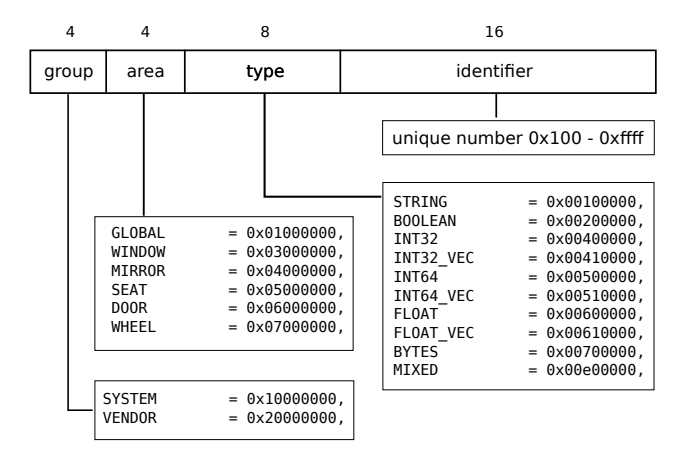

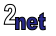

## **Adding vendor properties**

- The vehicle OEM should map vehicle-specific CAN signals to vehicle properties in the VENDOR group ...
- ... by creating an **extension** to types.hal (part of IVehicle)

```
package vendor.example.automotive.vehicle@2.0;
import android.hardware.automotive.vehicle@2.0::VehicleProperty;
import android.hardware.automotive.vehicle@2.0::VehiclePropertyGroup;
import android.hardware.automotive.vehicle@2.0::VehiclePropertyType;
import android.hardware.automotive.vehicle@2.0::VehicleArea;
enum VehicleProperty : android.hardware.automotive.vehicle@2.0::VehicleProperty {
   VENDOR_EXAMPLE = (
        0x0101
        | VehiclePropertyGroup:VENDOR
        | VehiclePropertyType:FLOAT
        | VehicleArea:GLOBAL),
```
};

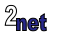

#### **The Car Service**

• **Car Service** provides APIs for car applications, based on vehicle properties and other information, including:

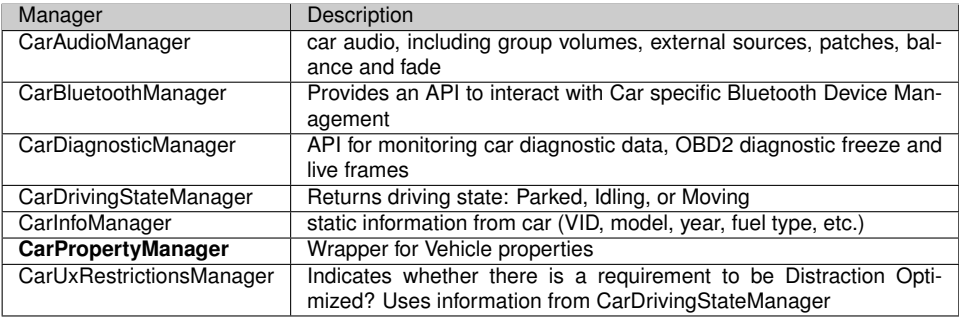

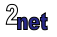

## **Accessing properties from apps**

• Apps can use **CarPropertyManager** to access vehicle properties

Getting properties

```
boolean getBooleanProperty(int prop, int area)
float getFloatProperty(int prop, int area)
int getIntProperty(int prop, int area)
```
#### Setting properties

void setBooleanProperty(int prop, int areaId, boolean val) void setFloatProperty(int prop, int areaId, float val) void setIntProperty(int prop, int areaId, int val)

Registering a callback to be notified when a property changes:

```
boolean registerCallback(@NonNull CarPropertyEventCallback callback,
            int propertyId, @FloatRange(from = 0.0, to = 100.0) float rate)
```
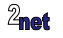

## **OEM vehicle applications**

- The OEM will implement a suite of applications that interface with the vendor vehicle properties
	- Pre-installed
	- Signed with the platform keys
	- Privileged

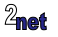

# **Android app permissions**

- Android apps need to be granted **permissions** to access services
- The risk of granting a permission is set by the **protection level**

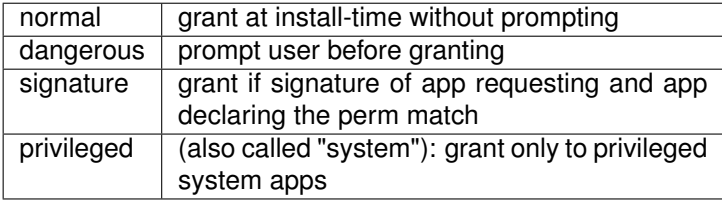

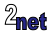

## **Android permissions for vehicle properties**

- Car Service defines over 100 permissions for Car applications
- Only 8 can be granted to 3rd party apps (i.e. normal or dangerous) CAR\_INFO READ\_CAR\_DISPLAY\_UNITS CONTROL\_CAR\_DISPLAY\_UNITS CAR\_ENERGY\_PORTS CAR\_EXTERIOR\_ENVIRONMENT CAR\_POWERTRAIN CAR\_SPEED
	- CAR\_ENERGY
- The others are marked as **signature | privileged**
	- which are only granted to apps built by the OEM and shipped as part of the platform

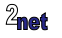

## **Testing the VHAL**

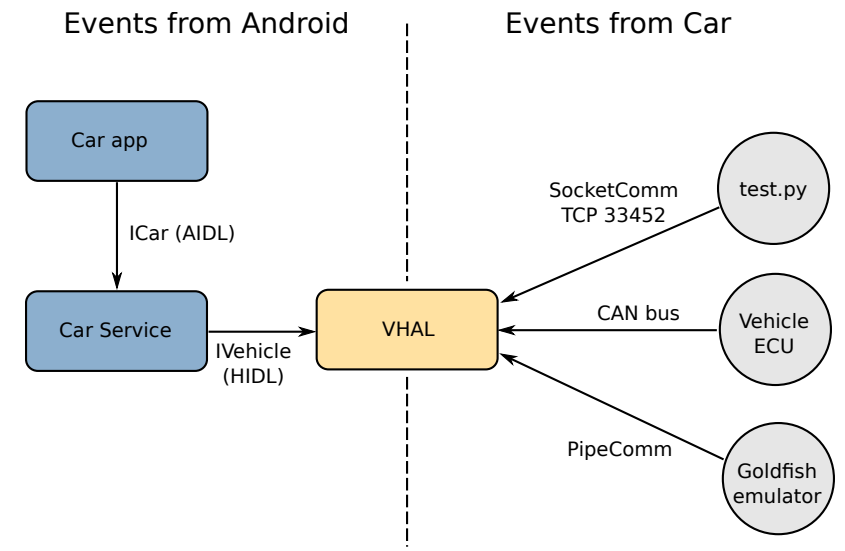

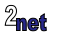

#### **SocketComm and PipeComm**

- SocketComm and PipeComm are part of the default VHAL daemon
- Both allow vehicle property reads and writes to be injected **as if they came from the car**
	- SocketComm: via TCP socket, port 33452
	- PipeComm: gemu pipe, used in Goldfish emulator:

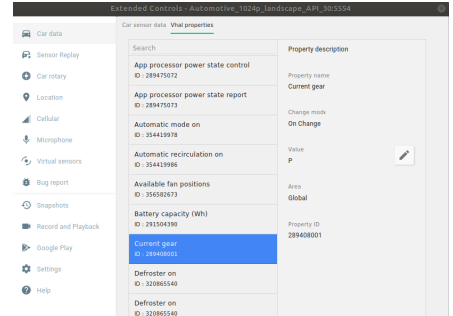

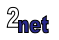

## **Example: read a property**

```
read-prop-example.py
#!/usr/bin/env python
import vhal_consts_2_0 as c
from vhal_emulator import Vhal
if __name__ == ' __main__':
   v = Vhal(c. vhal_t vpes_2_0)v.getProperty(c.VEHICLEPROPERTY_ENV_OUTSIDE_TEMPERATURE, c.VEHICLEAREA_GLOBAL)
   reply = v.rxMsg()print(reply)
```
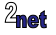

### **Testing**

\$ ./read-prop-example.py Connecting local port 33005 to remote port 33452 on default device msg\_type: GET\_PROPERTY\_RESP status: RESULT\_OK value { prop: 291505923 value\_type: 6291456 timestamp: 18211762823719 area\_id: 0 float values: 25.0 status: AVAILABLE }

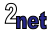

#### **Conclusion**

- Signals from the CAN bus are mapped to vehicle properties
- The VHAL implements IVehicle interface to Car Service; apps call Car **Service**
- To extend, OEM can
- add properties in the VENDOR group
- implement link from VHAL to CAN bus
- implement permissions

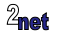

<span id="page-23-0"></span>Slides at <https://2net.co.uk/slides/aaos-vhal-csimmonds-ew-2022.pdf>

Embedded Android+Automotive: a 5-day deep dive into Android Automotive <https://2net.co.uk/training/embedded-android-automotive>

"Looking after the Inner Penguin" blog at <http://2net.co.uk/>

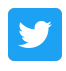

@2net\_software

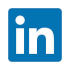

<https://uk.linkedin.com/in/chrisdsimmonds/>

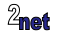